КОД ОКП 42 2860

«УТВЕРЖДАЮ»

Технический директор ЗАО «Радио и Микроэлектроника»

\_\_\_\_\_\_\_\_\_\_\_\_С.П. Порватов

«\_\_\_»\_\_\_\_\_\_\_\_\_2010 г.

# **Счетчики электрической энергии однофазные статические РиМ 109.02**

# **РУКОВОДСТВО ПО ЭКСПЛУАТАЦИИ ВНКЛ.411152.037 РЭ**

г. Новосибирск

# **Содержание**

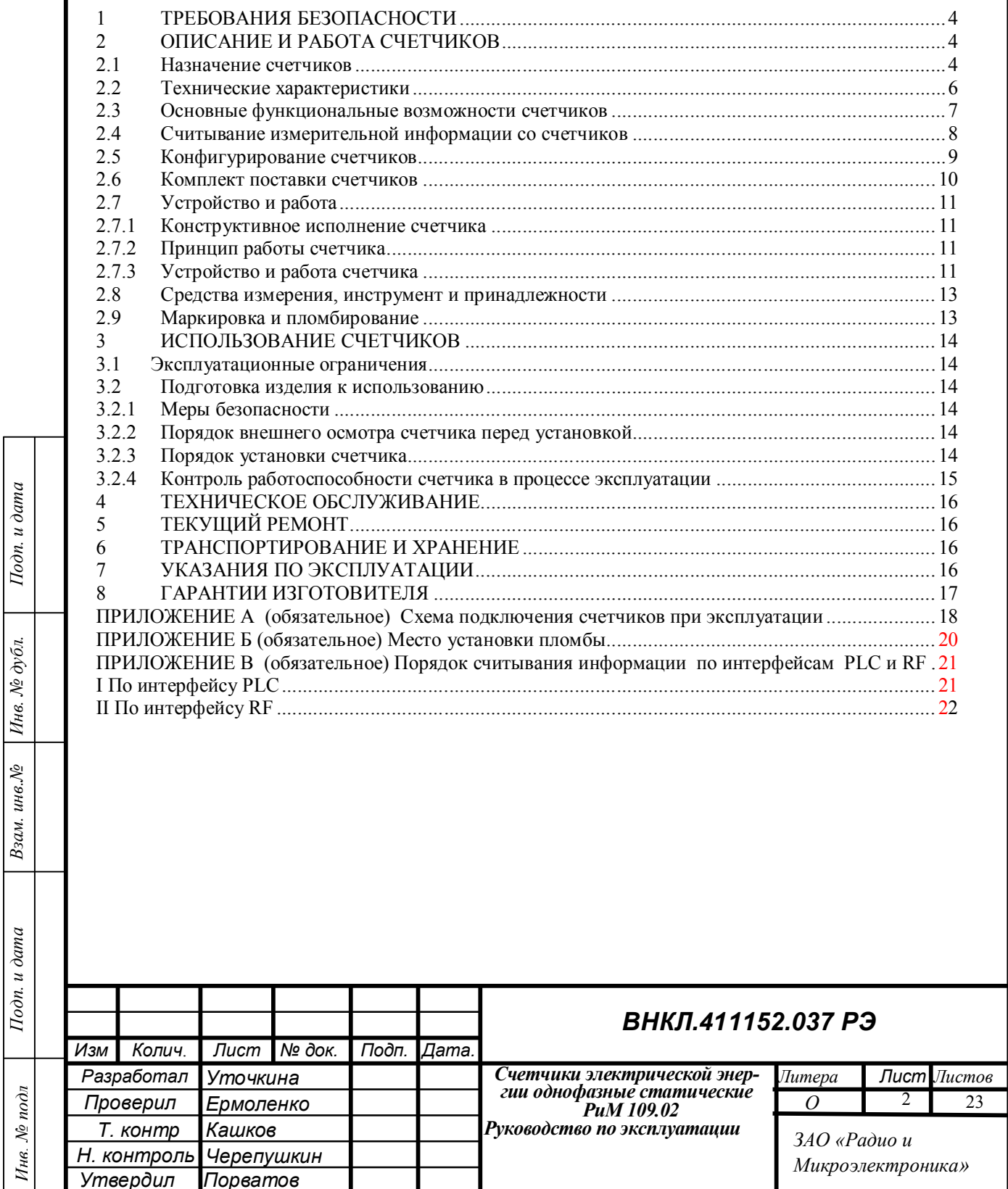

 $B$ зам. инв. №  $\Big|$  Инв. № дубл.  $\Big|$  Подп. и дата

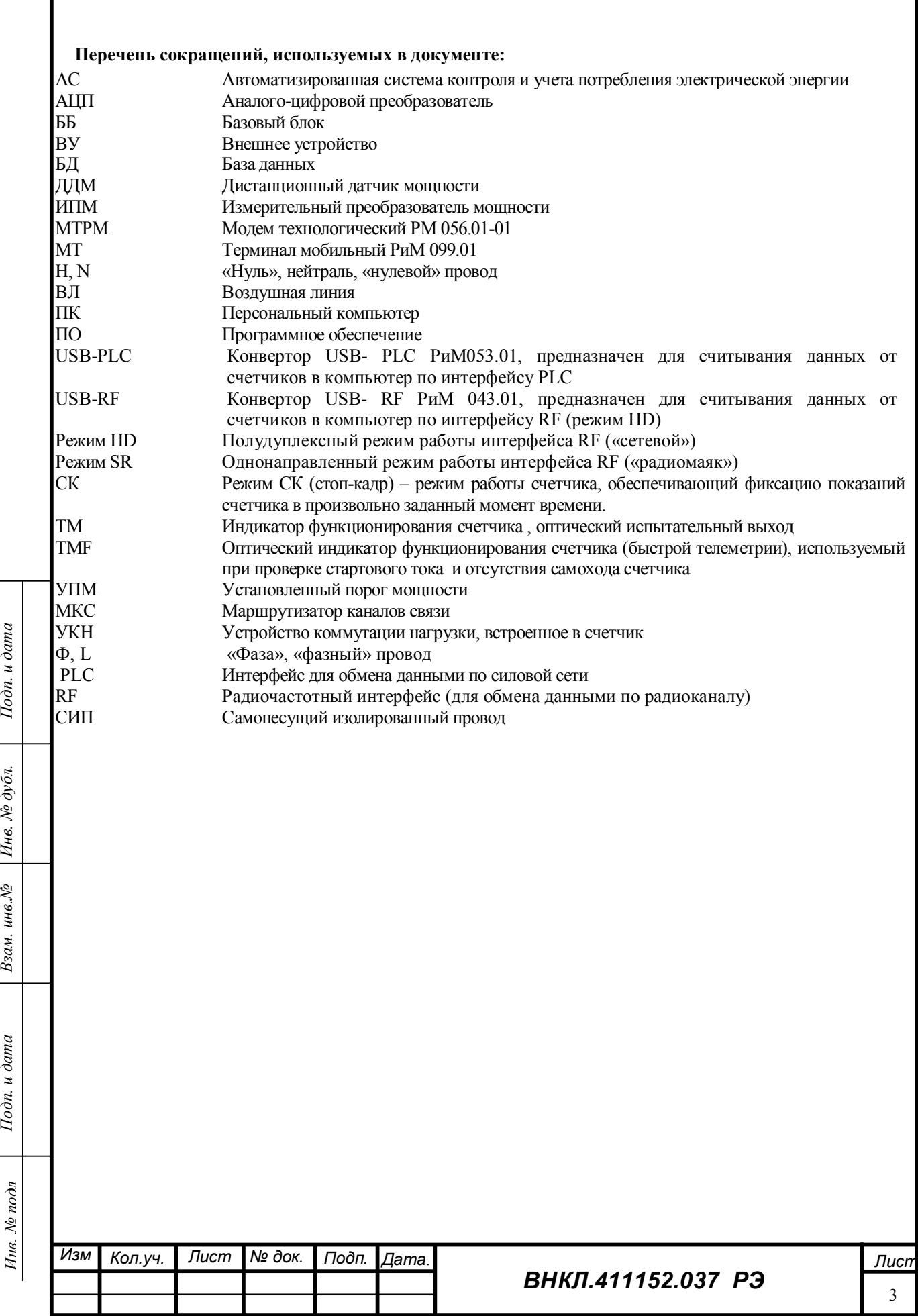

Настоящее руководство по эксплуатации позволяет ознакомиться со структурой и основными принципами работы счетчиков электрической энергии однофазных статических РиМ 109.02 (далее – счетчик) и устанавливает правила эксплуатации, соблюдение которых обеспечивает поддержание счетчика в исправном состоянии.

При изучении и эксплуатации необходимо дополнительно руководствоваться следующими документами:

Счетчики электрической энергии однофазные статические РиМ 109.02 Методика поверки ВНКЛ.411152.037 ДИ.

Терминал мобильный РиМ 099.01. Руководство по эксплуатации ВНКЛ. 426487.030 РЭ.

Дисплей дистанционный РиМ 040.02 Руководство по эксплуатации ВНКЛ.426455.008-01РЭ.

#### **1 ТРЕБОВАНИЯ БЕЗОПАСНОСТИ**

**1.1 Установку, монтаж и техническое обслуживание счетчиков должны производить только специально уполномоченные лица с группой допуска по электробезопасности не ниже 3 после ознакомления с настоящим руководством по эксплуатации.**

**1.2 Потребителю электрической энергии, эксплуатирующему счетчик (абоненту), категорически запрещается проводить любые работы по установке, монтажу или техническому обслуживанию счетчиков, кроме включения напряжения сети при помощи ДД.**

**1.3 Перед выполнением дистанционного подключения абонента к сети обслуживающий персонал, который уполномочен на это действие, должен убедиться в отсутствии факторов, которые могут привести к аварийным ситуациям и несчастным случаям.**

#### **2 ОПИСАНИЕ И РАБОТА СЧЕТЧИКОВ**

#### **2.1 Назначение счетчиков**

2.1.1 Счетчики электрической энергии однофазные статические РиМ 109.02 многофункциональные приборы, предназначенные для измерения активной электрической энергии и активной мощности в однофазных двухпроводных электрических цепях переменного тока промышленной частоты, а также для дистанционного отключения / подключения абонента.

2.1.2 Счетчики размещают непосредственно на отводе воздушной линии к абоненту, что исключает возможность скрытого подключения нагрузки до счетчика.

2.1.3 Показания счетчиков считывают при помощи специализированных устройств автоматизированной системы контроля и учета потребления электрической энергии (АС), например, терминала мобильного РиМ 099.01 (далее – МТ) или дисплея дистанционного РиМ 040.02 (далее – ДД), предназначенного для визуального считывания показаний счетчика абонентом, эксплуатирующим счетчик.

Показания счетчика выводятся на дисплей ДД последовательным нажатием кнопки на панели ДД (подробнее см. руководство по эксплуатации ДД) или в рабочее окно программы МТ (см. руководство по эксплуатации МТ).

2.1.4 Счетчики реализуют дополнительную функцию – отдельный учет потребленной активной электрической энергии при превышении установленного порога мощности (далее – УПМ), если это предусмотрено при начальной установке счетчика.

2.1.5 Измерительная информация недоступна для корректировки и сохраняется в энергонезависимой памяти счетчика не менее 30 лет при отсутствии напряжения питания.

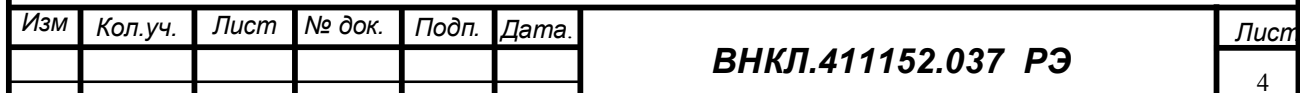

*Инв. № подл Подп. и дата Взам. инв.№ Инв. № дубл. Подп. и дата*

Взам.

Тодп. и дата

Инв. № подл

инв. $N_{\!P}$ 

Подп. и дата

Инв. № дубл.

2.1.6 Начальные настройки счетчика (параметры адресации при работе в составе автоматизированной системы, значение УПМ и другие служебные параметры) сохраняются в энергонезависимой памяти и доступны корректировке с помощью специализированных устройств.

2.1.7 Счетчики оснащены интерфейсами RF, PLC для дистанционной передачи данных о потреблении электрической энергии и служебных параметров счетчика и могут эксплуатироваться в составе АС.

Интерфейсы RF, PLC предназначены как для считывания информации со счетчика, так и для конфигурирования счетчика (т.е. для задания параметров адресации счетчика при работе в составе АС, задания УПМ, других служебных параметров).

Считывание данных и конфигурирование счетчиков выполняют по интерфейсам RF и PLC при помощи МТ с использованием программы Crowd\_Pk.exe: конвертора USB - RF РиМ 043.01 ВНКЛ.426487.031 (далее – USB-RF) или конвертора – USB-PLC РиМ 053.01 ВНКЛ.426487.032 (далее – USB-PLC) соответственно, или при помощи других специализированных средств АС, например, маршрутизатора каналов связи РиМ 099.02 (далее – МКС).

2.1.8 Счетчики выполняют фиксацию показаний на заданный произвольный момент времени (режим Стоп-кадр, далее – СК).

2.1.9 Счетчики выполняют коммутацию (отключение/подключение абонента) при помощи встроенного УКН. Отключение абонента от сети выполняется автоматически (в случае превышения УПМ) или дистанционно при помощи устройств АС по интерфейсам PLC или RF. Подключение абонента к сети выполняется при помощи устройств АС по интерфейсам PLC или RF, или при помощи ДД, если на счетчик поступила команда разрешения подключения из центра управления АС. Если отключение абонента произошло автоматически по превышению УПМ, разрешение на подключение не требуется, включение с помощью ДД возможно после снижения мощности нагрузки ниже УПМ и не ранее, чем через 1 минуту после отключения.

2.1.10 Счетчики могут использоваться в качестве расчетных счетчиков на границе раздела или в качестве ДДМ в составе счетчиков электрической энергии разработки ЗАО «Радио и Микроэлектроника» с исключением возможности неучтенного потребления электроэнергии с максимальным током не более 80 А.

2.1.11 Счетчики соответствуют требованиям ГОСТ Р 52320-2005, ГОСТ Р 52322-2005.

Интерфейс RF счетчика соответствует требованиям электромагнитной совместимости ГОСТ Р 52459.3 - 2009 для устройств группы 1, класс 1.

Интерфейс PLC счетчика соответствует требованиям электромагнитной совместимости ГОСТ Р 51317.3.8-99, пп.5.2, 6.1.2 б.

2.1.12 Счетчики выпускают в корпусах двух типов, отличающихся элементами подключения счетчиков к сети (см. рисунок 1).

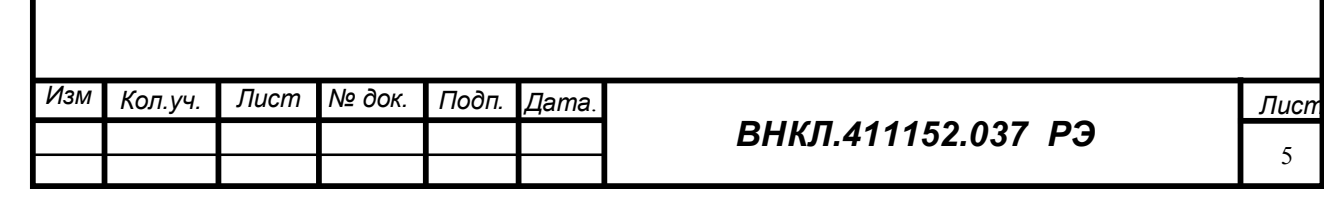

Подп. и дата *Инв. № подл Подп. и дата Взам. инв.№ Инв. № дубл. Подп. и дата* Инв. № дубл. Взам. инв. № Подп. и дата Инв. № подл

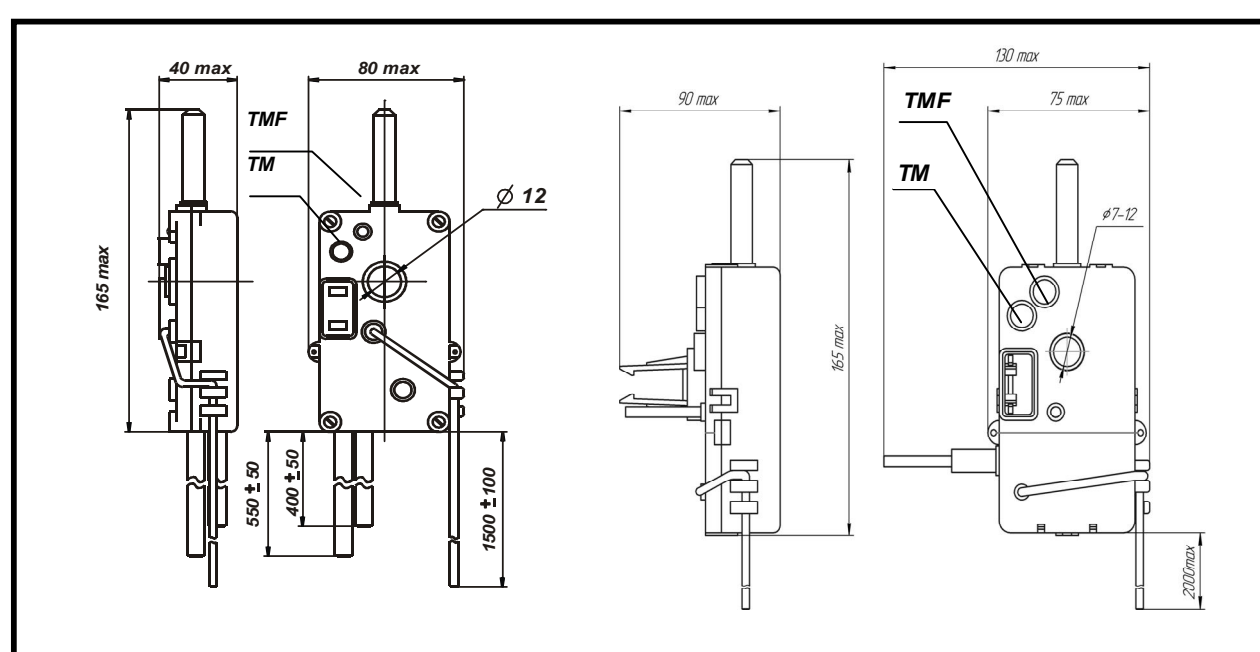

*Инв. № подл Подп. и дата Взам. инв.№ Инв. № дубл. Подп. и дата*

Взам. инв. №

Подп. и дата

Инв. № подл

Подп. и дата

Инв. № дубл.

В корпусе типа 1 В корпусе типа 2

Рисунок 1 - Габаритные, установочные размеры и расположение индикаторов счетчика

## **2.2 Технические характеристики**

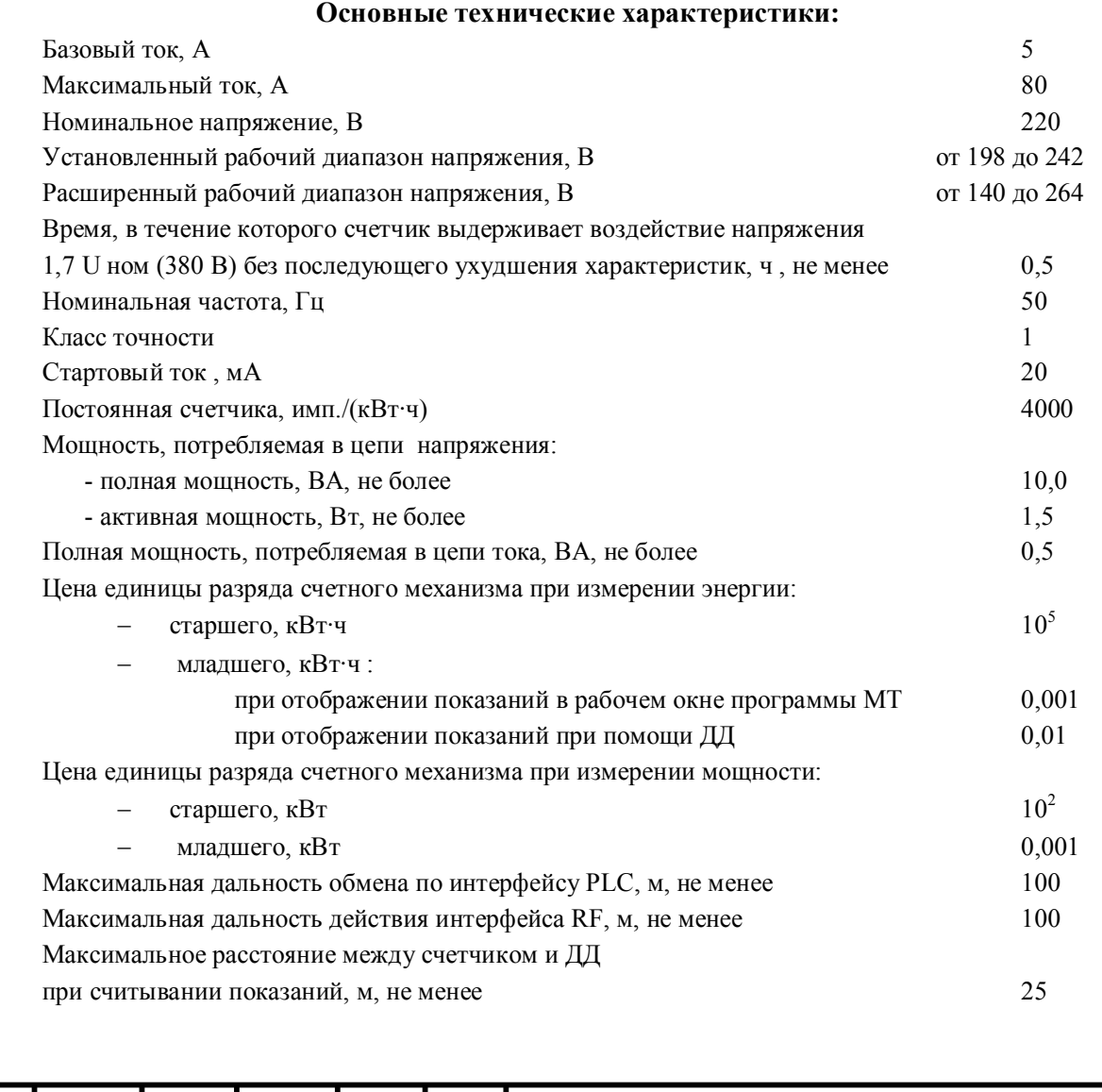

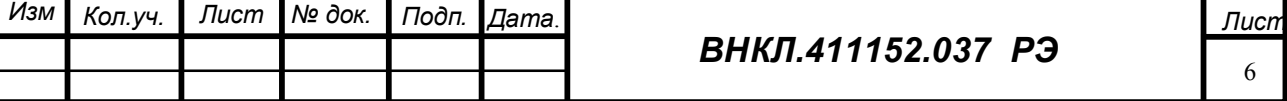

*ВНКЛ.411152.037 РЭ*

6

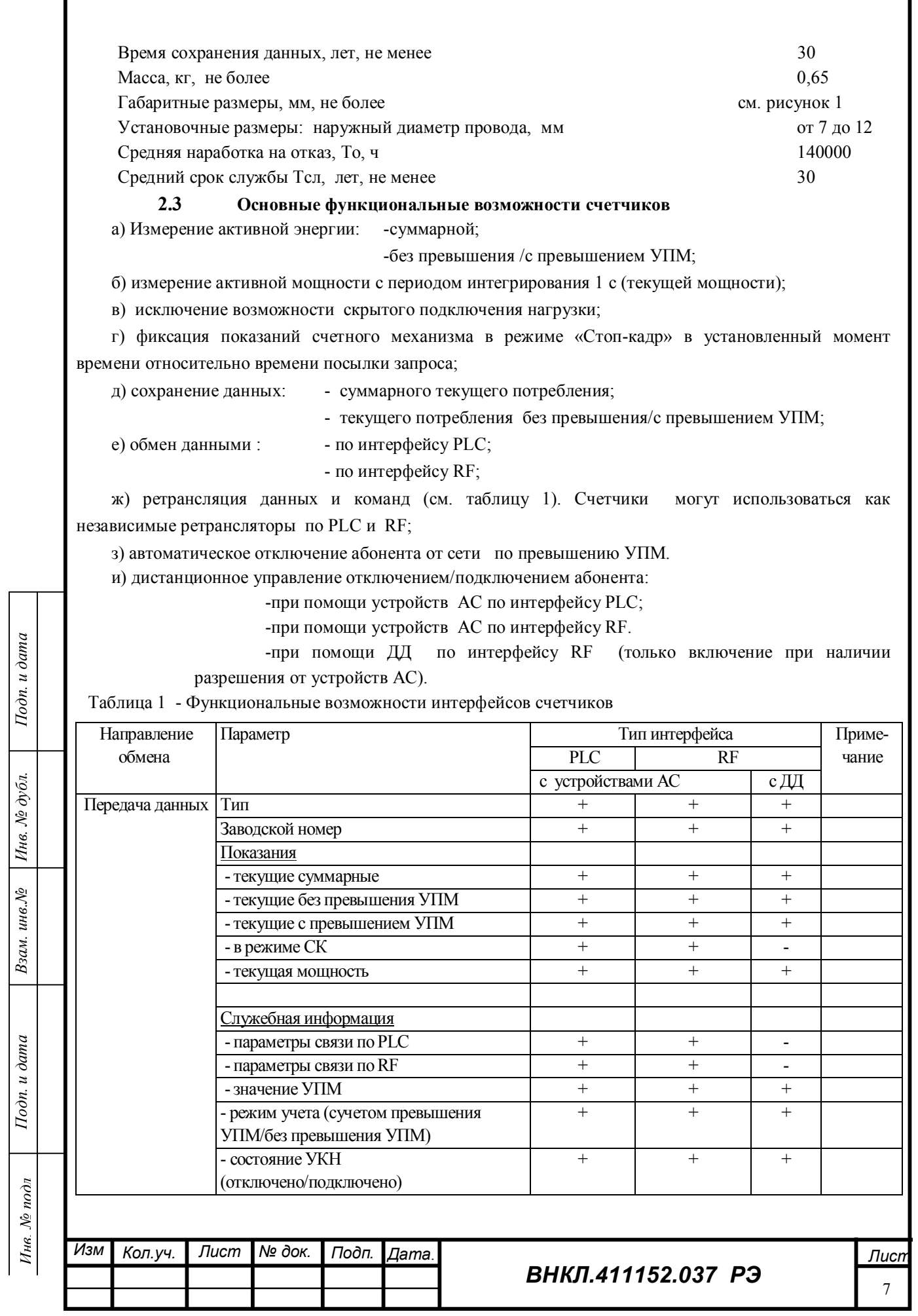

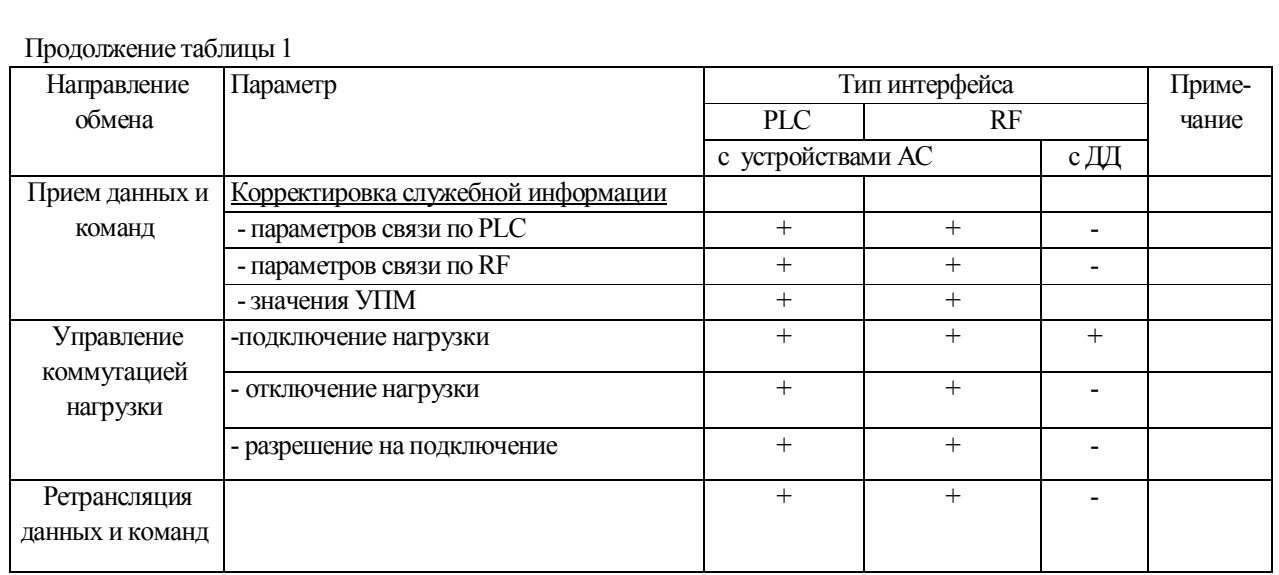

Если счетчик используется в качестве ДДМ в составе счетчика электрической энергии с защитой от хищений разработки ЗАО «Радио и Микроэлектроника», то функциональные возможности счетчика в части различия режимов работы их интерфейсов, видов тарификации и других сервисных функций определяются базовым блоком счетчика, за которым зарегистрирован данный счетчик как ДДМ.

#### **2.4 Считывание измерительной информации со счетчиков**

Считывание информации со счетчиков выполняется по интерфейсу RF и по интерфейсу PLC.

## **Считывание информации по интерфейсу RF**

Перечень данных, доступных для считывания со счетчиков по интерфейсу RF, приведен в таблице 1.

Информацию со счетчиков считывают с помощью ДД или USB-RF, входящего в состав МТ, используя программу Crowd\_Pk.exe (см. руководство по эксплуатации МТ) или с помощью других ВУ в соответствии с указаниями, приведенными в эксплуатационной документации на соответствующее устройство. Так же считывается информация с базовых блоков счетчиков, если счетчик используется в качестве ДДМ.

**Считывание информации по интерфейсу PLC** выполняют при помощи специализированных устройств АС, например USB-PLC, входящего в состав МТ, МКС и др.

Счетчик «выходит» в силовую сеть по запросу от устройства АС и передает по интерфейсу PLC информацию, перечень которой приведен в таблице 1.

При использовании USB-PLC обмен производится под управлением программы Crowd\_Pk.exe (см. руководство по эксплуатации МТ).

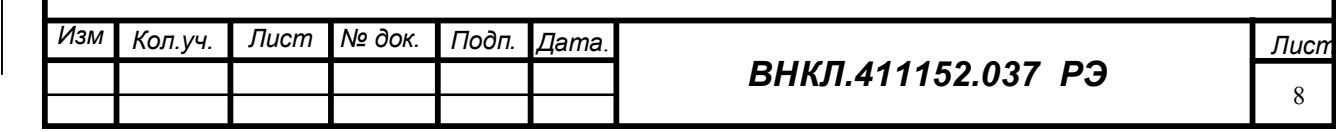

8

## **2.5 Конфигурирование счетчиков**

В процессе конфигурирования счетчиков устанавливается их сетевой адрес и параметры маршрутизации данных при использовании счетчика в качестве ретранслятора. Конфигурирование счетчиков можно выполнить перед установкой на место эксплуатации или непосредственно в процессе эксплуатации.

Конфигурирование всех исполнений возможно через интерфейсы PLC, RF.

**Конфигурирование счетчика через интерфейс PLC** производится при помощи USB-PLC, входящего в состав МТ и программы Crowd\_Pk.exe, или при помощи иных ВУ АС.

*Программа конфигурирования через интерфейс PLC позволяет*:

- переустановить группу и адрес счетчика;

- записать маршрут ретрансляции данных, если счетчик используется как ретранслятор данных;

- задать или переустановить значение УПМ;

- задать или переустановить рабочий частотный канал RF;

- управлять УКН, в том числе давать разрешение на подключение абонента при помощи ДД;

- задать режим фиксации данных (режим СК).

Порядок работы с программой – конфигуратором Crowd\_Pk.exe по интерфейсу PLC описан в руководстве по эксплуатации МТ.

При использовании для конфигурирования иных ВУ следует руководствоваться указаниями, приведенными в эксплуатационной документации на используемое устройство.

**Конфигурирование счетчика через интерфейс RF** производится при помощи USB- RF, входящего в состав МТ, с использованием программы «Crowd\_Pk.exe», или при помощи специализированных ВУ АС.

#### *Программа конфигурирования через интерфейс RF позволяет*:

- переустановить группу и адрес счетчика;

- записать маршрут ретрансляции данных, если счетчик используется как ретранслятор данных;

- управлять УКН, в том числе давать разрешение на подключение абонента при помощи ДД;
- задать или переустановить значение УПМ;
- задать или переустановить рабочий частотный канал RF;

- задать номер ДД, при помощи которого будут считываться показания счетчика и с которого разрешается включить данный счетчик;

- задать режим фиксации данных (режим СК).

Порядок работы с программой – конфигуратором Crowd\_Pk.exe по интерфейсу RF описан в руководстве по эксплуатации МТ.

Каждый счетчик может быть ретранслятором команд и данных в пределах группы, состоящей из центрального устройства и до 254 счетчиков. Счетчики могут транслировать команды от ВУ к удаленным счетчикам и данные от удаленных счетчиков к ВУ. Трансляция команд и (или) данных счетчиками производится в пределах одной группы.

#### **Группа, сетевой адрес**

Параметры счетчика, используемые при работе счетчика в составе автоматизированной сети при передаче данных или команд.

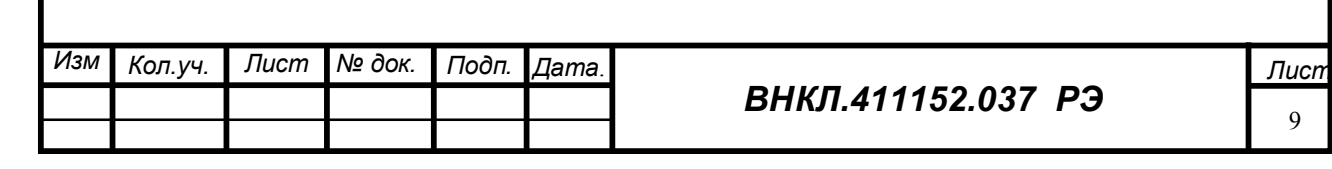

Подп. и дата *Инв. № подл Подп. и дата Взам. инв.№ Инв. № дубл. Подп. и дата* Инв. № дубл. Взам. инв. №  $I$ одп. и дата Инв. № подл

**2.6 Комплект поставки счетчиков** 

Комплект поставки счетчиков приведен таблице 2.  $T_2$ блица 2

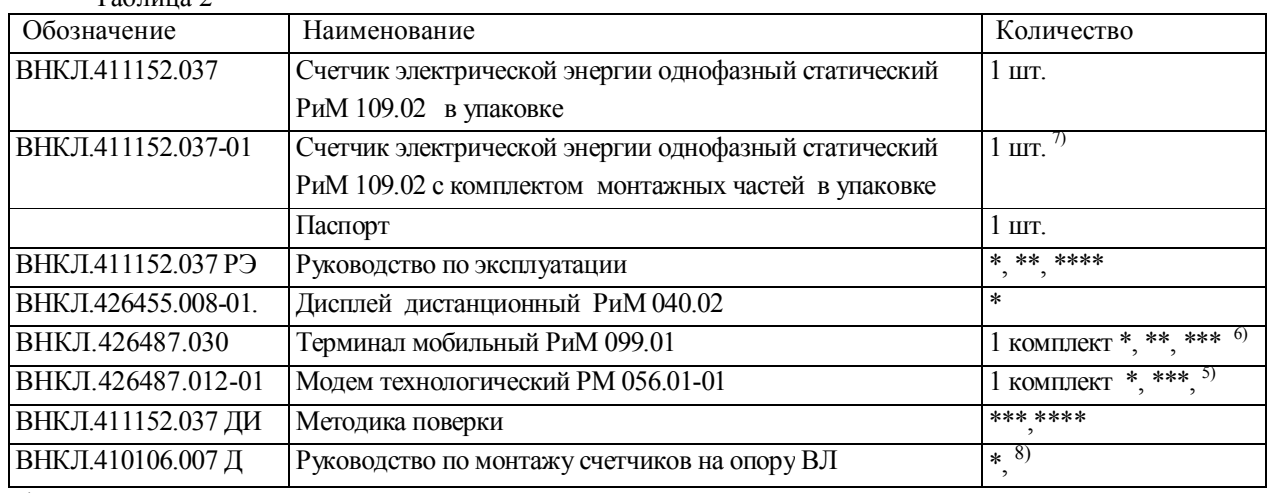

\*- поставляется по отдельному заказу.

\*\*- поставляется по требованию организаций, производящих ремонт и эксплуатацию счетчиков.

\*\*\*- поставляется по требованию организаций для поверки счетчиков.

\*\*\*\* - поставляется на дискете.

Подп. и дата

Инв. № дубл.

Взам. инв. №

 $I$ одп. и дата

Инв. № подл

<sup>5)</sup> - в комплекте поставки Модема технологического РМ 056.01 -01 программа Crowd\_Pk.exe

<sup>6)</sup> - в комплекте поставки МТ РиМ 099.01 программы Crowd\_Pk. exe, драйвер USB порта, USB - RF.

 $7)$  - в комплекте монтажных частей

Для счетчика в корпусе типа 1: зажим анкерный ENSTO SO157.1 - 1 шт., изолированный прокалывающий зажим ENSTO SLIP12.1- 2 шт., изолированный прокалывающий зажим ENSTO SLIW11.1 - 1 шт, стяжка для кабеля CV-120KW – 5 шт.

8) поставляется по требованию организаций, производящих монтаж счетчиков.

Для счетчика в корпусе типа 2: Зажим анкерный DN123 - 1 шт., ENSTO SLIW15.1 - 1 шт., изолированный прокалывающий зажим ENSTO SLIW11.1 - 1 шт, изолированный прокалывающий зажим ЗОИ 16-70/1,5-10 – 2 шт., стяжка для кабеля CV-120KW – 4 шт.

Допускается использовать зажимы других типов с аналогичными техническими характеристиками.

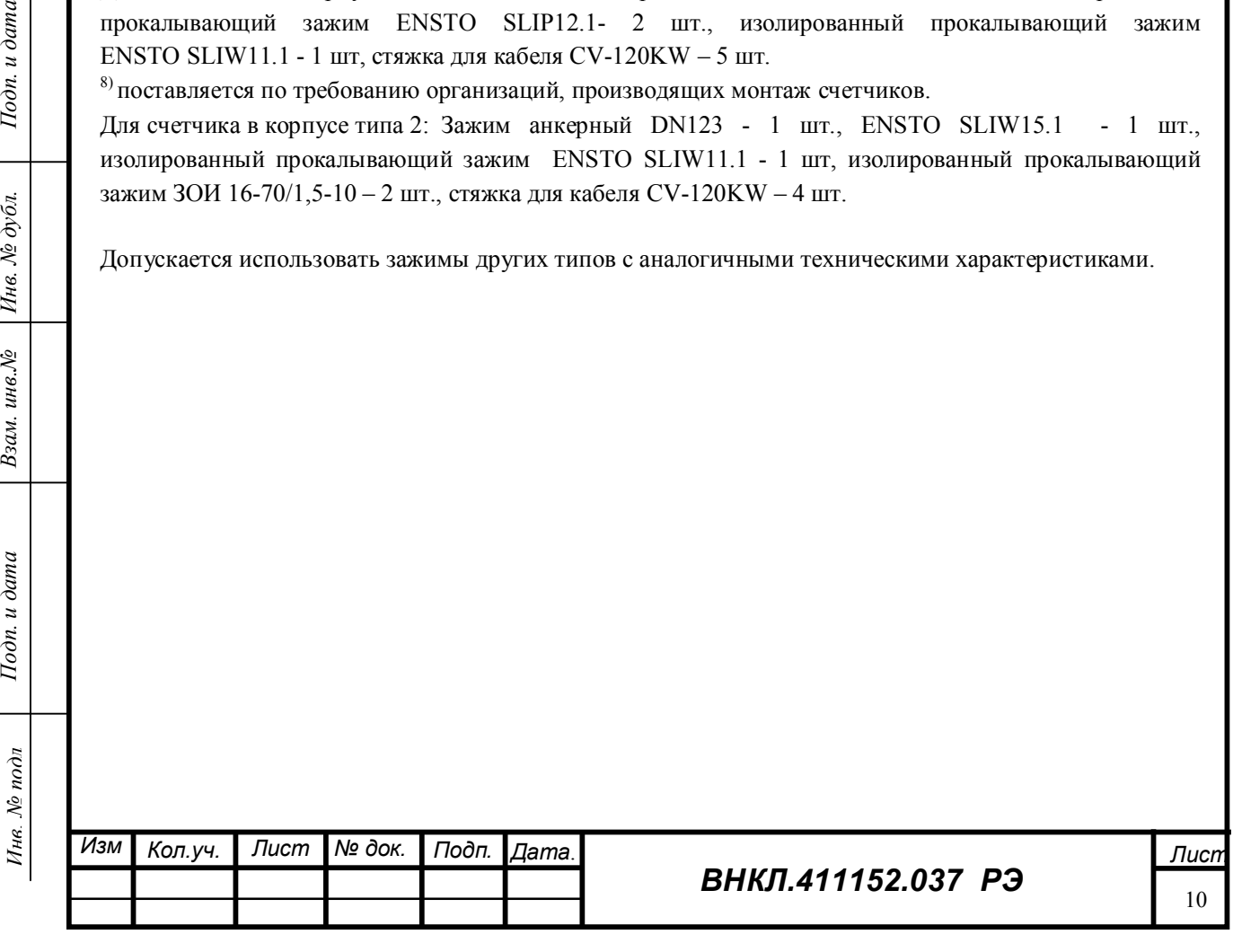

# **2.7 Устройство и работа**

#### **2.7.1 Конструктивное исполнение счетчика**

Основой конструкции счетчика является основание корпуса, на котором закреплен электронный модуль с тороидальным трансформатором тока и устройством коммутации нагрузки. Основание корпуса имеет отверстие диаметром 12 мм для прохода фазного провода ответвления к абоненту.

Счетчик имеет герметичный корпус, через отверстия в котором выведены светодиоды индикаторов «ТМ» и «TMF», выводы УКН, провод для подключения к сети питания и антенна. Внутренний объем счетчика полностью залит компаундом.

Выводы УКН выполнены медным многожильным проводом сечением 16 мм<sup>2</sup> Входной провод УКН соединяется с фазным проводом ВЛ при помощи ответвительного изолированного зажима. Выходной провод УКН соединяется с фазным проводом отвода к абоненту, пропущенным через отверстие в корпусе счетчика, также при помощи ответвительного изолированного зажима. Фазный провод отвода прикрепляется к опоре ВЛ анкерным зажимом для исключения механических нагрузок на выводы счетчика.

Счетчик в корпусе 2 отличается тем, что в крышке нет отверстий для светодиодов, необходимая яркость оптических индикаторов обеспечивается более высокими характеристиками светодиодов. Выводы УКН выполнены более пригодными для использования ответвительных зажимов. Входной вывод УКН расположен сбоку корпуса и рассчитан на подключение ответвительным зажимом к магистрали ВЛ. Выходной вывод УКН через ответвительный зажим, закрепленный на корпусе счетчика, соединяется непосредственно с фазным проводом ответвления к абоненту, пропущенным в отверстие корпуса. Конец фазного провода ответвления закрепляется анкерным зажимом на опоре ВЛ.

Нулевой провод счетчика выполнен изолированным стальным тросиком диаметром 4 мм. С нулевым проводом ВЛ или отводом к абоненту он соединяется при помощи ответвительного изолированного зажима.

Схема установки счетчика приведена в Приложении А. Рекомендуемые типы зажимов приведены в таблице 3.

Таблица 3

 $\overline{\mu}$ 

Взам. инв. №

 $I$ одп. и дата

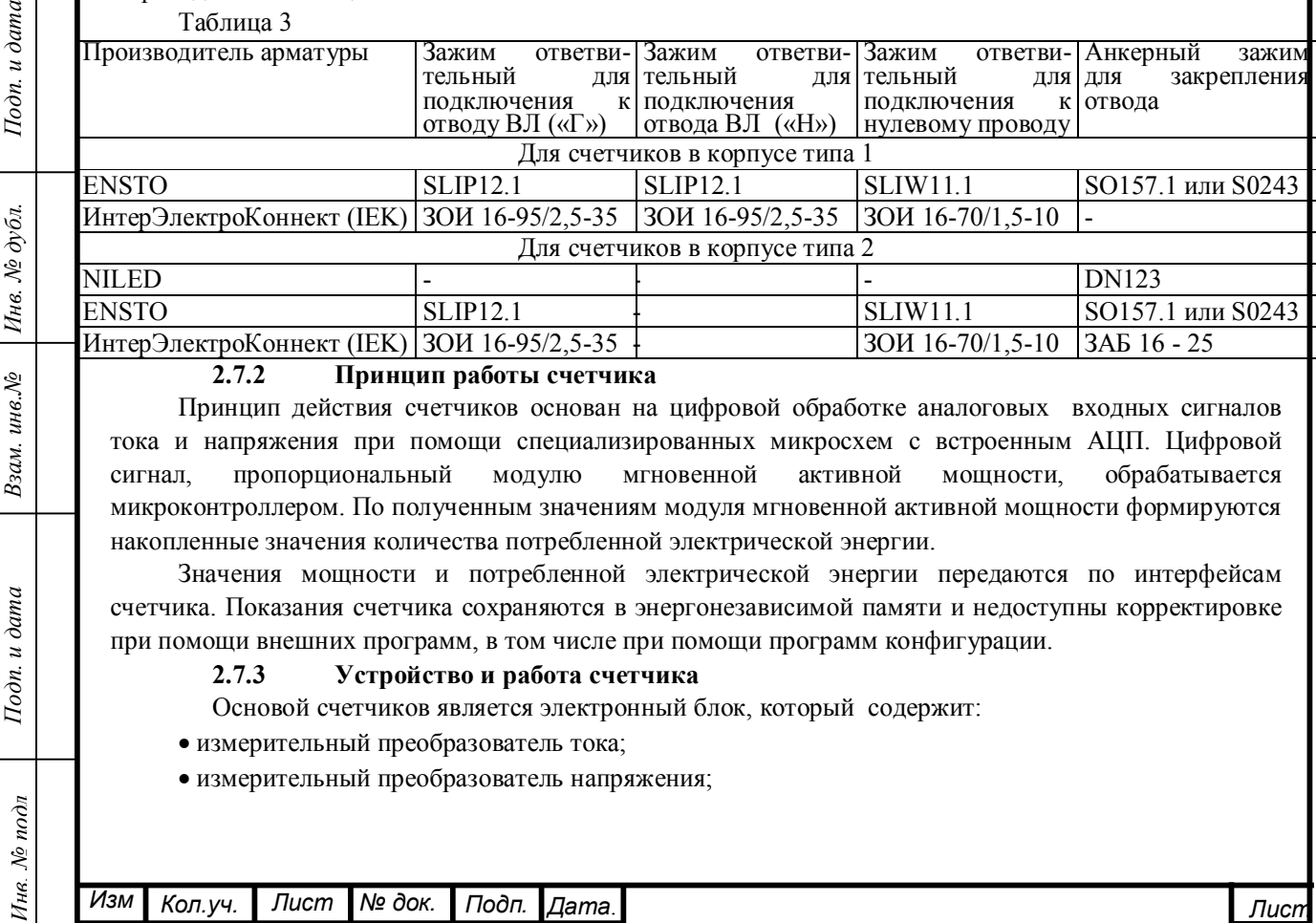

#### **2.7.2 Принцип работы счетчика**

Принцип действия счетчиков основан на цифровой обработке аналоговых входных сигналов тока и напряжения при помощи специализированных микросхем с встроенным АЦП. Цифровой сигнал, пропорциональный модулю мгновенной активной мощности, обрабатывается микроконтроллером. По полученным значениям модуля мгновенной активной мощности формируются накопленные значения количества потребленной электрической энергии.

Значения мощности и потребленной электрической энергии передаются по интерфейсам счетчика. Показания счетчика сохраняются в энергонезависимой памяти и недоступны корректировке при помощи внешних программ, в том числе при помощи программ конфигурации.

#### **2.7.3 Устройство и работа счетчика**

Основой счетчиков является электронный блок, который содержит:

- измерительный преобразователь тока;
- измерительный преобразователь напряжения;

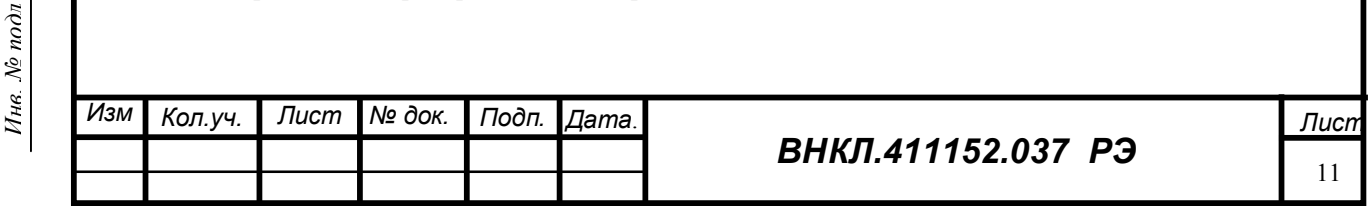

измерительный преобразователь мощности;

энергонезависимую память;

- устройство управления;
- устройство коммутации нагрузки (УКН);

 интерфейс PLC для подключения к информационной сети и для обмена данными с ББ, если счетчик используется как ДДМ;

интерфейс RF для подключения к информационной сети и для обмена данными с ДД;

источник питания;

оптический испытательный выход – индикатор функционирования ТМ;

 оптический индикатор ТМF – индикатор быстрой телеметрии, используемый при проверке стартового тока и отсутствия самохода.

**Измерительный преобразователь тока** выполнен на основе трансформатора тока. Первичной обмоткой трансформатора тока является фазный провод отвода к абоненту, пропущенный в отверстие в корпусе счетчика.

**Измерительный преобразователь напряжения** – резистивный делитель, преобразующий напряжение сети в величину, пригодную для обработки ИПМ. Напряжение на вход делителя подается с клеммы «Г» УКН и вывода нулевого провода. Это же напряжение используется для питания счетчика.

**Измерительный преобразователь мощности** выполнен на специализированной измерительной микросхеме, которая включает в себя усилители каналов тока и напряжения, два АЦП и специализированный вычислитель, осуществляющий перемножение результатов измерения тока и напряжения.

**Энергонезависимая память** предназначена для хранения показаний счетчика при отключении сетевого напряжения.

**Устройство управления** выполнено на двух микроконтроллерах, которые осуществляют обработку результатов измерения, управление оптическим испытательным выходом ТМ, оптическим индикатором ТМF, интерфейсами PLC и RF, а также осуществляет обмен информацией с энергонезависимой памятью. Микроконтроллер накапливает во внутреннем регистре потребления (счетчике телеметрии) количество потребленной электроэнергии в виде количества импульсов телеметрии в соответствии с заложенным алгоритмом. Накопленное количество импульсов телеметрии запоминается в энергонезависимом запоминающем устройстве и затем передается по интерфейсам счетчика, а также используется в качестве данных счетчика, передаваемых на ДД или ББ счетчика, если счетчик РиМ 109.02 используется как ДДМ. Устройство управления формирует сигналы для управления УКН.

**Источник питания** обеспечивает работу счетчика в широком диапазоне напряжений. Максимальное напряжение, которое выдерживает длительное время счетчик без повреждений, составляет 380 В. Работоспособность интерфейсов и метрологические параметры при напряжении 380 В не гарантируются. Минимальное напряжение, при котором обеспечиваются метрологические характеристики и работоспособность интерфейсов, 140 В.

**Оптический испытательный выход –** индикатор функционирования ТМ, расположенный на лицевой стороне корпуса (см. рисунок 1), служит для визуального подтверждения работоспособности счетчика, а также для определения характеристик точности счетчика при поверке.

**Оптический индикатор ТМF** – индикатор, служащий для проверки стартового тока и отсутствия самохода счетчика (см. рисунок 1).

**Интерфейс PLC** предназначен для подключения к информационной сети АС и для обмена данными с ББ счетчиков с защитой от хищений, в которых счетчик используется как ДДМ.

**Интерфейс RF** –радиомодем малого радиуса действия, предназначен для подключения к информационной сети АС и для обмена с ДД.

Обмен данными по интерфейсам PLC, RF происходит по запросу ВУ (например, USB-PLC или USB-RF соответственно), находящихся в зоне радиусом около 100 м, на 8 частотных каналах. Номер канала устанавливается программно.

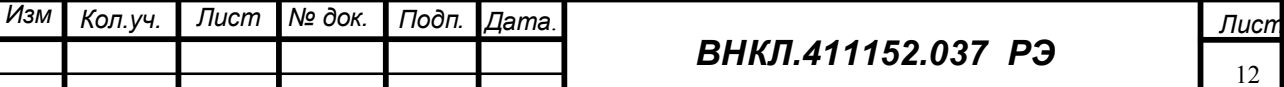

*Инв. № подл Подп. и дата Взам. инв.№ Инв. № дубл. Подп. и дата*

Взам.

Тодп. и дата

Инв. № подл

инв. $N_{\!P}$ 

Подп. и дата

Инв. № дубл.

**Устройство коммутации нагрузки** совместно с устройством управления реализует следующие режимы:

- выключено, запрещено включение с пульта;
- выключено, разрешено включение с пульта;
- включено, запрещено включение с пульта;
- включено, разрешено включение с пульта.

Устройство коммутации нагрузки имеет два устойчивых состояния (включено и отключено), находясь в которых оно не потребляет энергии. Энергия потребляется только в момент переключения.

Устройство управления периодически контролирует состояние УКН по мощности, регистрируемой счетчиком. В случае, если в отключенном состоянии через счетчик протекает ток более стартового, повторяет отключение УКН. Во включенном состоянии устройство управления делает повторное включение УКН, если ток, протекающий через счетчик, менее стартового.

#### **2.8 Средства измерения, инструмент и принадлежности**

Перечень средств измерения, инструментов и принадлежностей, необходимых для проведения монтажа и эксплуатации счетчиков, приведен в таблице 4.

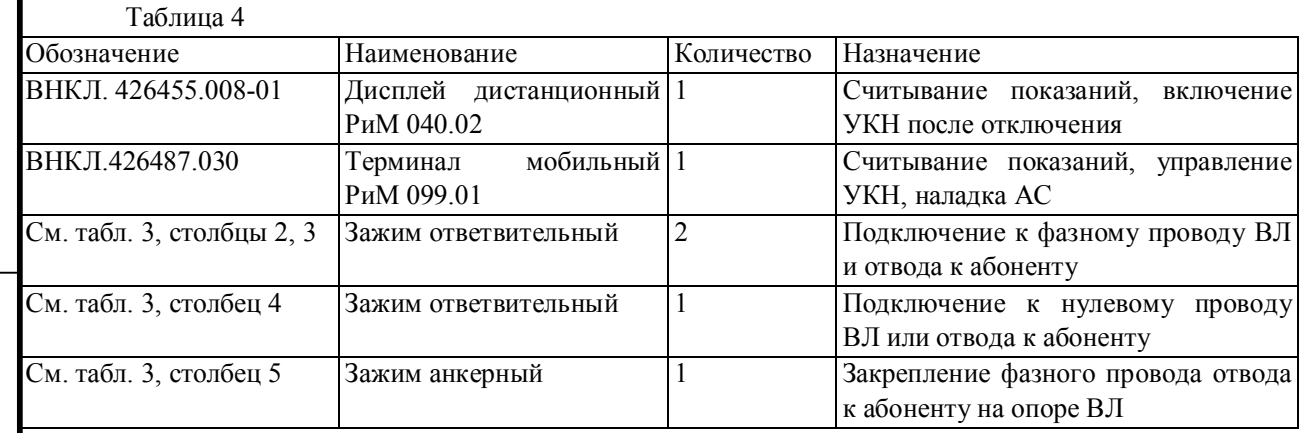

Перечень средств измерения, инструментов и принадлежностей, необходимых для проведения ремонта и поверки, приведен в руководстве по ремонту ВНКЛ.411152.037 ИР и методике поверки ВНКЛ.411152.037ДИ. Установка сетевого адреса и других служебных параметров счетчика осуществляется при помощи МТ РиМ 099.01 или ВУ АС.

**Внимание!** При поставке от изготовителя установлены служебные параметры:

#### *параметры связи:*

*Инв. № подл Подп. и дата Взам. инв.№ Инв. № дубл. Подп. и дата*

Взам. инв. №

Тодп. и дата

Инв. № подл

Подп. и дата

Инв. № дубл.

**номер группы** (десятичный) соответствует **третьей и четвертой** цифрам заводского номера, **адрес счетчика** (десятичный) соответствует **пятой и шестой** цифрам заводского номера.

Комбинация цифр 00 является запрещенной. В этом случае номеру группы и (или) адресу присваивается значение 100.

*Параметры тарификации*: отдельный учет при превышении УПМ не предусмотрен. *Параметры УКН*: номер ДД 000000, состояние УКН – замкнуто.

## **2.9 Маркировка и пломбирование**

2.10.1 Маркировка счетчика, содержащая тип счетчика, фирменный знак производителя, заводской номер, штриховой код счетчика, год выпуска и другие символы, предусмотренные ГОСТ Р 52320-2005, нанесена на корпусе счетчика.

2.10.2 Корпус счетчика пломбируется пломбой Госповерителя. Пломба устанавливается в отверстия на приливах основания и крышки счетчика (см. приложение Б).

**ВНИМАНИЕ! Пломбу на счетчик следует навешивать только с использованием проволоки пломбировочной, изготовленной из нержавеющей стали (например проволоки 12Х18Н10Т-ТС ГОСТ 18143-72 или аналогичной).**

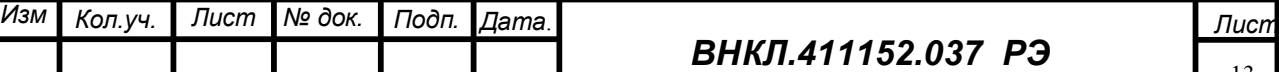

# **3 ИСПОЛЬЗОВАНИЕ СЧЕТЧИКОВ**

#### **3.1 Эксплуатационные ограничения**

3.1.1 Подача на счетчики напряжения более 380 В в течение длительного времени может привести к выходу счетчика из строя.

3.1.2 Провод ответвления от ВЛ к абоненту для установки счетчика должен быть сечением от 10 до 25 мм<sup>2</sup>.

3.1.3 Нагрузка потребителя должна подключаться через устройства защиты с током уставки не более 80 А.

3.1.4 Не допускается механическая нагрузка от проводов ответвления на выводы счетчика.

3.1.5 Не допускается установка фильтров между местом подключения ВУ АС и счетчиком.

**Внимание!** Счетчик удовлетворяет нормам индустриальных радиопомех, установленным для оборудования класса Б по ГОСТ Р 51318.22-2006 (СИСПР 22-2006). Однако при использовании в жилых и производственных зонах с малым энергопотреблением счетчик может нарушить функционирование других технических средств, использующих связь по силовой сети в частотном диапазоне от 50 до 95 кГц в результате воздействия генерируемых счетчиком и ВУ сигналов в силовой сети. В этом случае необходимо предпринять меры по подавлению сигналов счетчика в зоне действия технических средств, например, установкой заграждающих фильтров между точкой включения счетчика и зоной действия технических средств.

## **3.2 Подготовка изделия к использованию**

## **3.2.1 Меры безопасности**

3.2.1.1 По защите обслуживающего персонала счетчики относятся к классу защиты II по ГОСТ 12.2.007.0-75.

3.2.1.2 Монтаж и эксплуатация счетчиков должны проводиться в соответствии с действующими правилами технической эксплуатации электроустановок.

3.2.1.3 Монтаж, демонтаж, вскрытие, поверку и клеймение должны производить специально уполномоченные организации и лица согласно действующим правилам по монтажу электроустановок.

3.2.1.4 Общий провод схемы счетчика находится под потенциалом фазы, поэтому наладка счетчика должна проводиться с использованием развязывающих трансформаторов.

## **3.2.2 Порядок внешнего осмотра счетчика перед установкой**

Перед установкой счетчика следует проверить внешним осмотром:

- целостность корпуса счетчика, элементов конструкции, сжимов и проводов счетчика для подключения к сети;
- наличие пломбы службы госповерки;
- соответствие данных сжимов сечению проводов ответвления.

## **3.2.3 Порядок установки счетчика**

3.2.3.1 Установка счетчика должна производиться квалифицированным электромонтером уполномоченной организации, ознакомленным с настоящим руководством по эксплуатации.

3.2.3.2 Установка счетчика производится согласно схеме подключения, приведенной в приложении А, в следующем порядке:

а) *обесточить воздушную линию электропередачи*;

б) отсоединить фазный провод отвода к абоненту от ВЛ на опоре;

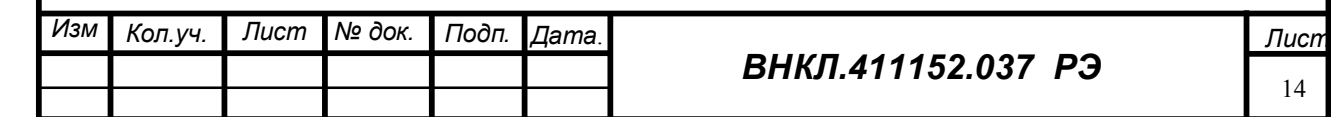

в) при необходимости распрямить изогнутый конец провода ответвления для свободного прохождения провода ответвления в отверстие счетчика;

г) продеть провод ответвления в отверстие корпуса счетчика;

д) закрепить анкерный зажим на опоре ВЛ, используя, например, крюк изолятора ВЛ;

е) закрепить провод ответвления в анкерном зажиме;

ж) соединить вывод «Г» счетчика с фазным проводом ВЛ при помощи зажима, указанного в таблице 3;

з) соединить вывод «Н» счетчика с фазным проводом ответвления к абоненту при помощи зажима, указанного в таблице 3;

и) подключить нулевой провод счетчика к нулевому проводу ответвления к абоненту при помощи зажима, указанного в таблице 3.

к) зафиксировать номер счетчика, указанный на его корпусе, в журнале, указав адрес абонента;

л) подать напряжение на счетчик;

м) проверить функционирование счетчика.

Признаки работоспособности счетчика:

после подачи напряжения на линию и наличии тока нагрузки светодиоды должны периодически мигать с частотой, пропорциональной мощности. Светодиод «TMF» должен начать мигание при токах нагрузки 20 мА. Светодиод «ТМ» должен мигать с периодом около 0,9 с при нагрузке 1 кВт. При больших токах нагрузки светодиод «ТМF» может гореть постоянно (см. рисунок 1);

н) проверить передачу данных от счетчика по интерфейсам PLC и RF (см приложение В).

Для этого после установки счетчика на место эксплуатации следует использовать МТ РиМ 099.01.

# **При проверке по интерфейсу PLC не допускается установка фильтров между местом подключения МТ и местом включения счетчика;**

о) заполнить раздел паспорта на счетчик «Свидетельство о вводе в эксплуатацию»;

п) занести данные сетевого адреса, номер ДД, установленные режимы учета и УКН в паспорт счетчика, а также в документы, предусмотренные требованиями организации, проводящей установку счетчика.

#### **3.2.4 Контроль работоспособности счетчика в процессе эксплуатации**

Показателями работоспособности в процессе эксплуатации являются:

 мигание индикатора ТМ счетчика с частотой, пропорциональной мощности, подаваемой на счетчик;

считывание данных со счетчика по интерфейсу RF;

считывание данных со счетчика по интерфейсу PLC;

устойчивое управление УКН.

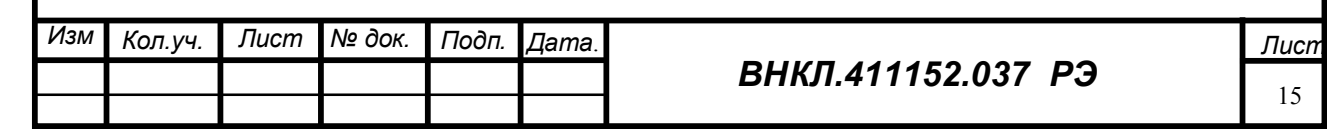

Подп. и дата *Инв. № подл Подп. и дата Взам. инв.№ Инв. № дубл. Подп. и дата* Инв. № дубл. Взам. инв. № Тодп. и дата Ине. № подл

## **4 ТЕХНИЧЕСКОЕ ОБСЛУЖИВАНИЕ**

4.1 Счетчики являются автоматическими приборами и специальных мер по техническому обслуживанию не требуют.

4.2 Поверка счетчика проводится по ВНКЛ.411152.037 ДИ. Межповерочный интервал 16 лет.

#### **5 ТЕКУЩИЙ РЕМОНТ**

Счетчик не подлежит ремонту на месте эксплуатации.

#### **6 ТРАНСПОРТИРОВАНИЕ И ХРАНЕНИЕ**

6.1 Счетчики транспортируют в крытых железнодорожных вагонах, в герметизированных отапливаемых отсеках самолетов, автомобильным, водным транспортом с защитой от дождя и снега.

6.2 Условия транспортирования: в транспортной и потребительской таре при условии тряски с ускорением не более 30 м/с² при частоте ударов от 80 до 120 в минуту, при температуре окружающего воздуха от минус 50 до 70 °С, верхнем значении относительной влажности воздуха 95 % при температуре 30 °С.

6.3 Счетчики хранят в закрытых помещениях при температуре от 0 до 40 ºС и верхнем значении относительной влажности воздуха не более 80 % при температуре 35 ºС при отсутствии агрессивных паров и газов.

## **7 УКАЗАНИЯ ПО ЭКСПЛУАТАЦИИ**

7.1 Условия эксплуатации счетчиков У1 по ГОСТ 15150-69 - на открытом воздухе при температуре окружающего воздуха от минус 40 до 55 °С , верхнем значении относительной влажности окружающего воздуха 100 % при температуре 25 °С.

7.2 Условия эксплуатации МТ РиМ 099.01: УХЛ 1.1\* по ГОСТ 15150-69 при отсутствии прямого воздействия атмосферных осадков, при температуре окружающего воздуха 0 до 40 °С, верхнем значении относительной влажности воздуха 80 % при температуре окружающего воздуха 25 °С, атмосферном давлении от 70 до 106,7 кПа (от 537 до 800 мм рт. ст.). Допускается кратковременное использование на открытом воздухе при отсутствии прямого воздействия атмосферных осадков

7.3 Условия эксплуатации модема технологического РМ 056.01-01 - см. ВНКЛ.426487.012-01 РЭ «Модем технологический РМ 056.01-01. Руководство по эксплуатации».

7.4 Установка, монтаж и эксплуатация счетчиков должны производиться в соответствии с руководством по эксплуатации и паспортом. Схема подключения счетчиков приведена в приложении А.

7.5 При установке счетчиков рекомендуется использовать ограничители перенапряжений нелинейные ОПН-П-0,4/(0,38-0,5) УХЛ1 или аналогичные.

7.6 Потребителю электрической энергии, эксплуатирующему счетчик, **запрещается** проводить любые работы по установке, монтажу и техническому обслуживанию счетчиков.

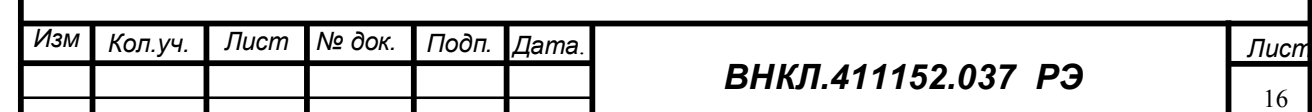

*Инв. № подл Подп. и дата Взам. инв.№ Инв. № дубл. Подп. и дата*

Взам. инв. №

Подп. и дата

Инв. № подл

Подп. и дата

Инв. № дубл.

# **8 ГАРАНТИИ ИЗГОТОВИТЕЛЯ**

8.1 Изготовитель гарантирует соответствие счетчиков требованиям настоящих технических условий и ГОСТ Р 52320-2005, ГОСТ Р 52322-2005 при соблюдении условий эксплуатации, хранения и транспортирования.

8.2 Гарантийный срок эксплуатации счетчиков – 2 года.

Гарантийный срок исчисляется с даты ввода счетчиков в эксплуатацию.

При отсутствии отметки о вводе в эксплуатацию гарантийный срок эксплуатации исчисляется с даты передачи (отгрузки) счетчика покупателю. Если дату передачи (отгрузки) установить невозможно, гарантийный срок эксплуатации исчисляется с даты изготовления счетчика.

8.3 Гарантийные обязательства не распространяются на счетчики:

а) с нарушенной пломбой Госповерителя;

б) со следами взлома, самостоятельного ремонта;

в) с механическими повреждениями элементов конструкции счетчиков или оплавлением корпуса, вызванные\ внешними воздействиями;

Гарантийные обязательства не распространяются на зажимы для подключения счетчиков.

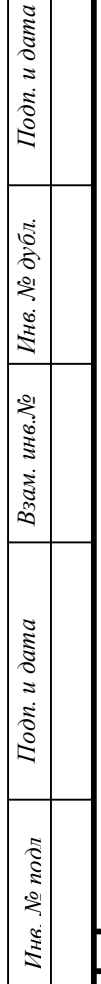

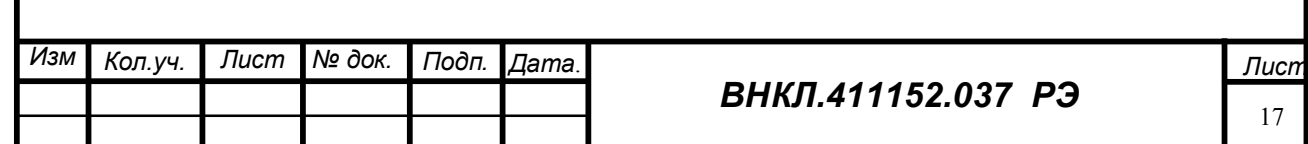

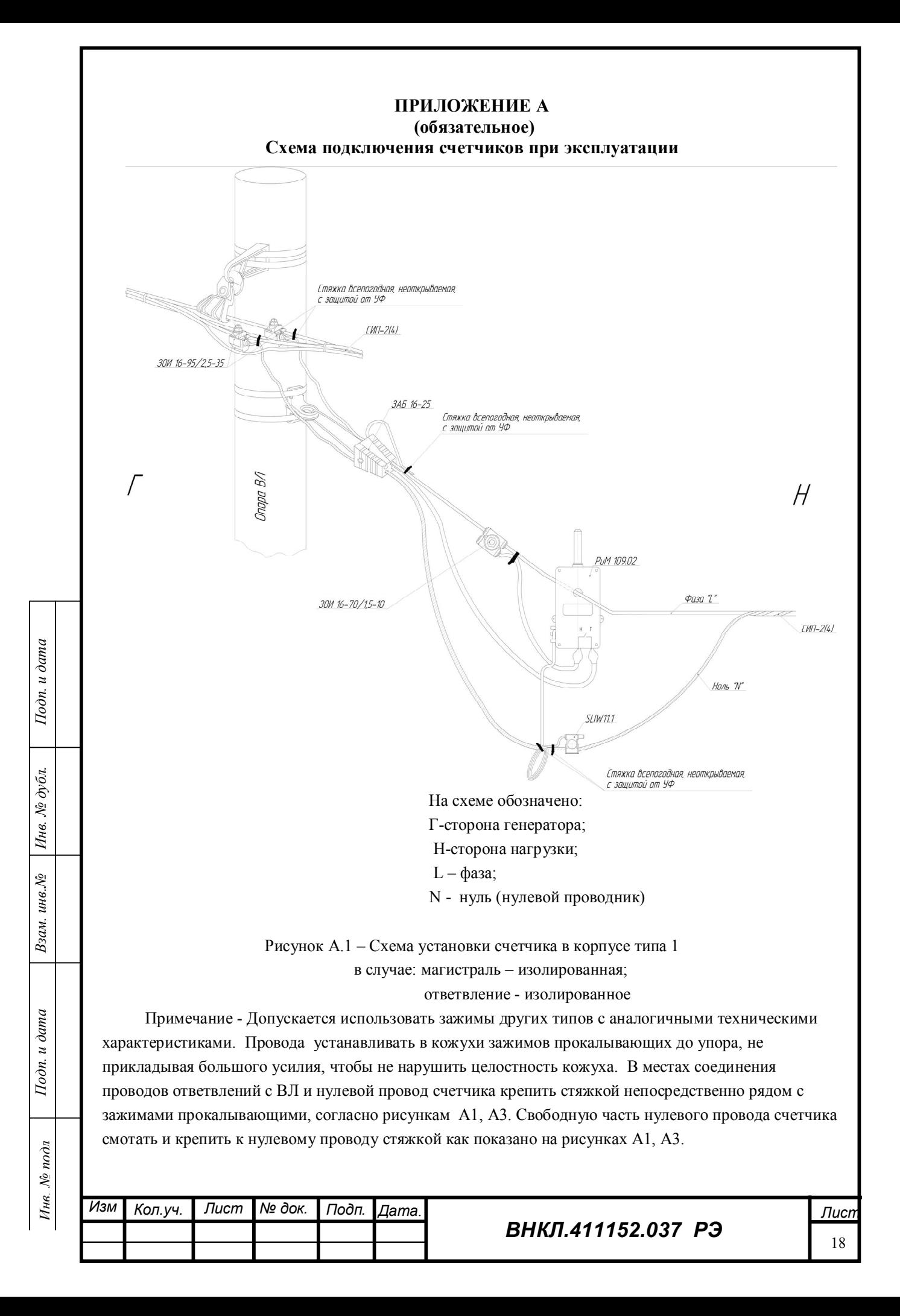

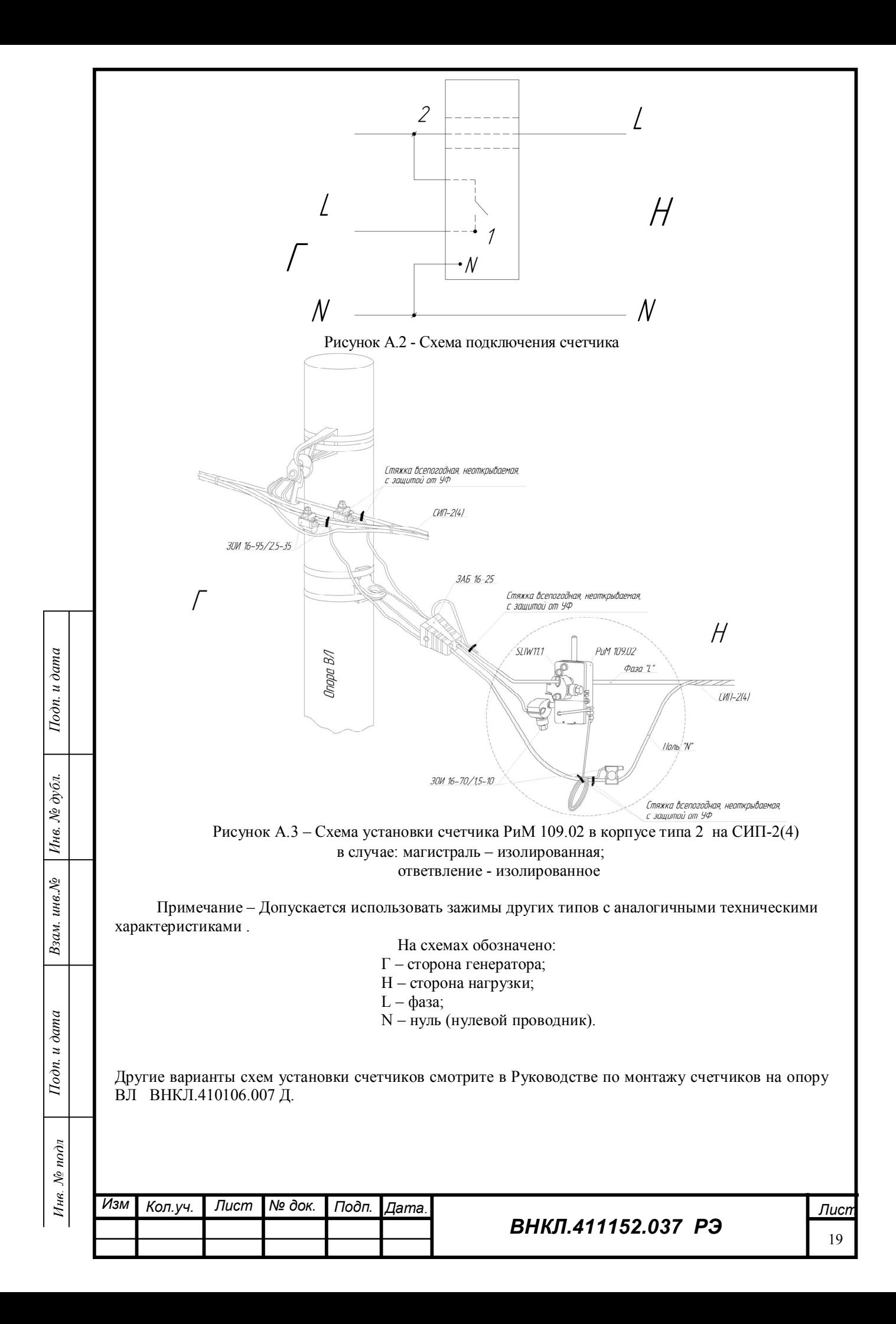

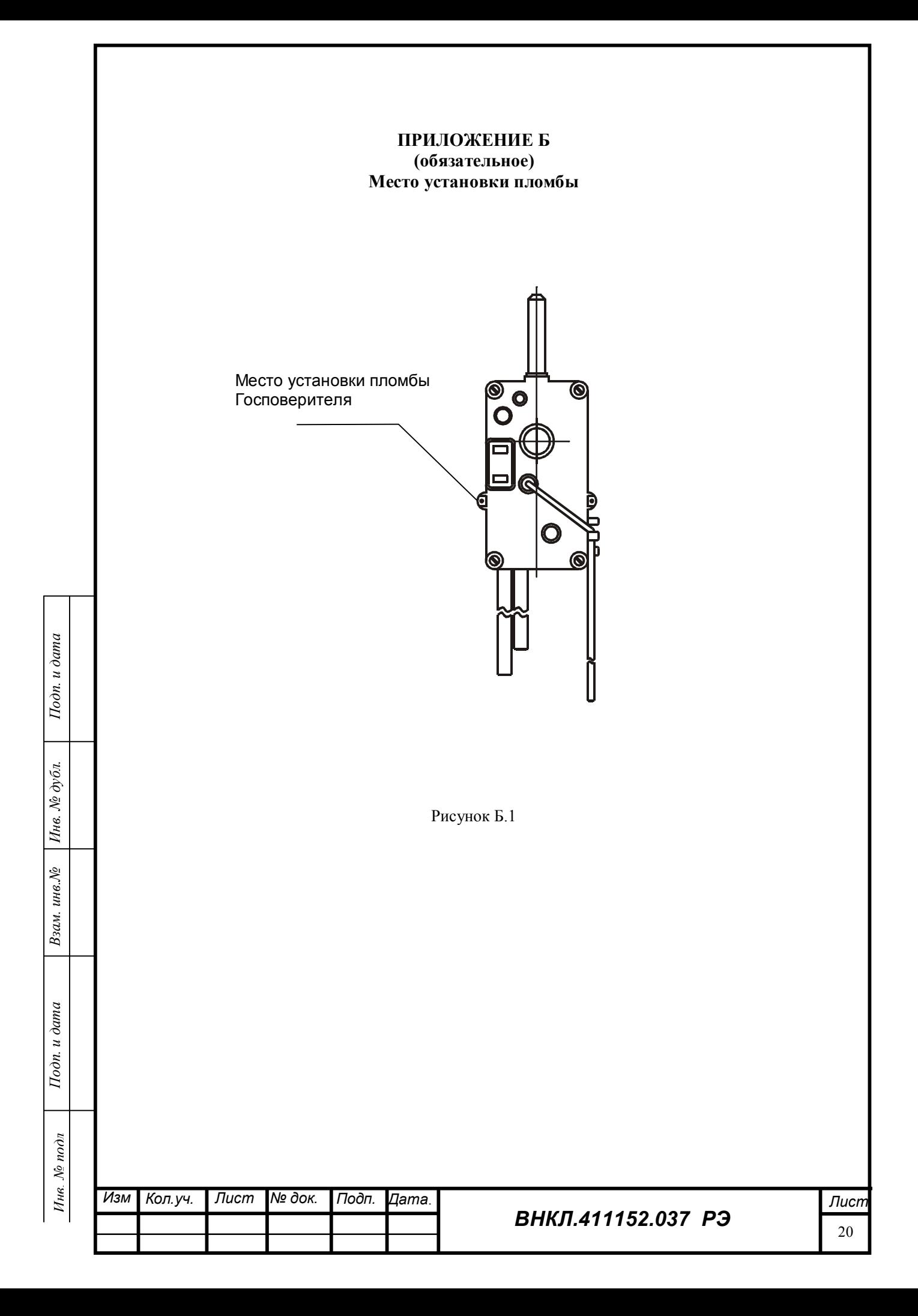

## **ПРИЛОЖЕНИЕ В**

#### **(обязательное)**

#### **Порядок считывания информации по интерфейсам PLC и RF**

Для считывания информации со счетчиков при помощи МТ предназначена программа Crowd\_Pk.exe, в рабочем окне которой есть закладка «РиМ», на которой отражены общие для всех счетчиков параметры и данные, и дополнительные закладки, на которых отражены данные, специфические для каждого типа счетчиков, например:

- для счетчиков РиМ 185.01 закладка «185»,
- для счетчиков РиМ 586.01 закладка «586»,
- для счетчиков РиМ 109.01, РиМ 109.02 закладка «109».

Остальные закладки используются при работе с другими устройствами.

Подробное описание работы с программой Crowd\_Pk.exe приведено в руководстве по эксплуатации МТ.

#### **I По интерфейсу PLC**

Считывание информации от счетчиков по интерфейсу PLC проводится при помощи конвертора USB-PLC с использованием программы Crowd\_Pk.exe в следующем порядке:

**1** Подключить USB-PLC к порту ПК (ноутбука) МТ с установленной программой Crowd\_Pk.exe.

**2** Подключить вилку сетевого кабеля USB-PLC к сетевой линии подключения счетчика. Между счетчиком и USB-PLC не должно быть разделительных трансформаторов и заграждающих фильтров.

**3** Запустить программу Crowd\_Pk.exe, в рабочем окне программы «Программирование устройств через RFPLC» выбрать номер используемого COM - порта, далее выбрать необходимый частотный канал (1-8), допускаемое число таймаутов выбрать 5.

**4** Нажать кнопку «Режим совместимости».

**5** Выбрать закладку «РиМ».

*Инв. № подл Подп. и дата Взам. инв.№ Инв. № дубл. Подп. и дата*

Взам. инв. №

Тодп. и дата

Инв. № подл

Подп. и дата

Инв. № дубл.

**6** Нажать кнопку «Установить связь» в рабочем окне программы (или в меню «Связь» выбрать команду «Установить»). При установлении связи в окне программы должен появиться символ круга зеленого цвета.

**7** Считывание данных со счетчика проводится в последовательности:

 ввести в поле «Номер цели» заводской номер счетчика, установить номер ретранслятора равным заводскому номеру счетчика, индекс ретрансляции равным 0. Пароль вводить не обязательно;

 считать номер группы и адрес, которые появляются в полях «Цель: Группа: Адрес» (сетевой адрес) при нажатии кнопки «Прочитать» на панели «Инфо». При установлении связи в окне программы должен появиться символ круга зеленого цвета;

 зафиксировать номер частотного канала интерфейса RF (Закладка «РиМ 109», подзакладка «Общие», панель «Режим радиомодема»);

 проверить состояние УКН (закладка «РиМ 109», подзакладка «Специфические для 109.02 (ДДМ5)», панель «Номер пульта и режим нагрузки») (включено/выключено);

 считать показания счетчика и служебную информацию, нажав на кнопку «Прочитать» на панели «Показания».

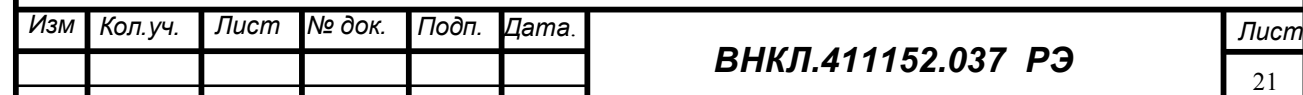

## **II По интерфейсу RF**

Считывание информации от счетчиков по интерфейсу RF проводится при помощи конвертора USB-RF с использованием программы Crowd\_Pk.exe в следующем порядке:

1 Подключить USB-RF к USB – порту ПК (ноутбука) МТ с установленной программой Crowd\_Pk.exe

2 Запустить программу Crowd\_Pk.exe, в рабочем окне программы «Программирование устройств через RFPLC выбрать номер используемого порта, далее выбрать необходимый частотный канал (1-8), который был определен при считывании информации по PLC , допускаемое число таймаутов - выбрать 5.

2 Нажать кнопку «Радиомодем».

3 Выбрать закладку «РиМ».

4 Нажать кнопку «Установить связь» в рабочем окне программы (или в меню «Связь» выбрать команду «Установить»). При установлении связи в окне программы должен появиться круг зеленого цвета.

## 5 **Считывание данных со счетчика**

 ввести в поле «Номер цели» заводской номер счетчика, установить номер ретранслятора равным заводскому номеру счетчика, индекс ретрансляции равным 0. Пароль вводить не обязательно, в поле «Источник» поставить 0;

 считать номер группы и адрес счетчика, которые появляются в полях «Цель: Группа: Адрес» (сетевой адрес) при нажатии кнопки «Прочитать» на панели «Инфо»;

 считать показания счетчика и служебную информацию, нажав на кнопку «Прочитать» на панели «Показания».

## *При выпуске из производства*

Подп. и дата

Инв. № дубл.

Взам. инв. №

Тодп. и дата

Инв. № подл

**номер группы** (десятичный) соответствует **третьей и четвертой** цифрам заводского номера, **адрес счетчика** (десятичный) соответствует **пятой и шестой** цифрам заводского номера. *Внимание! Сочетание цифр 00 для номера в группе является запрещенным. В этом случае следует устанавливать значение 100 (десятичное);*

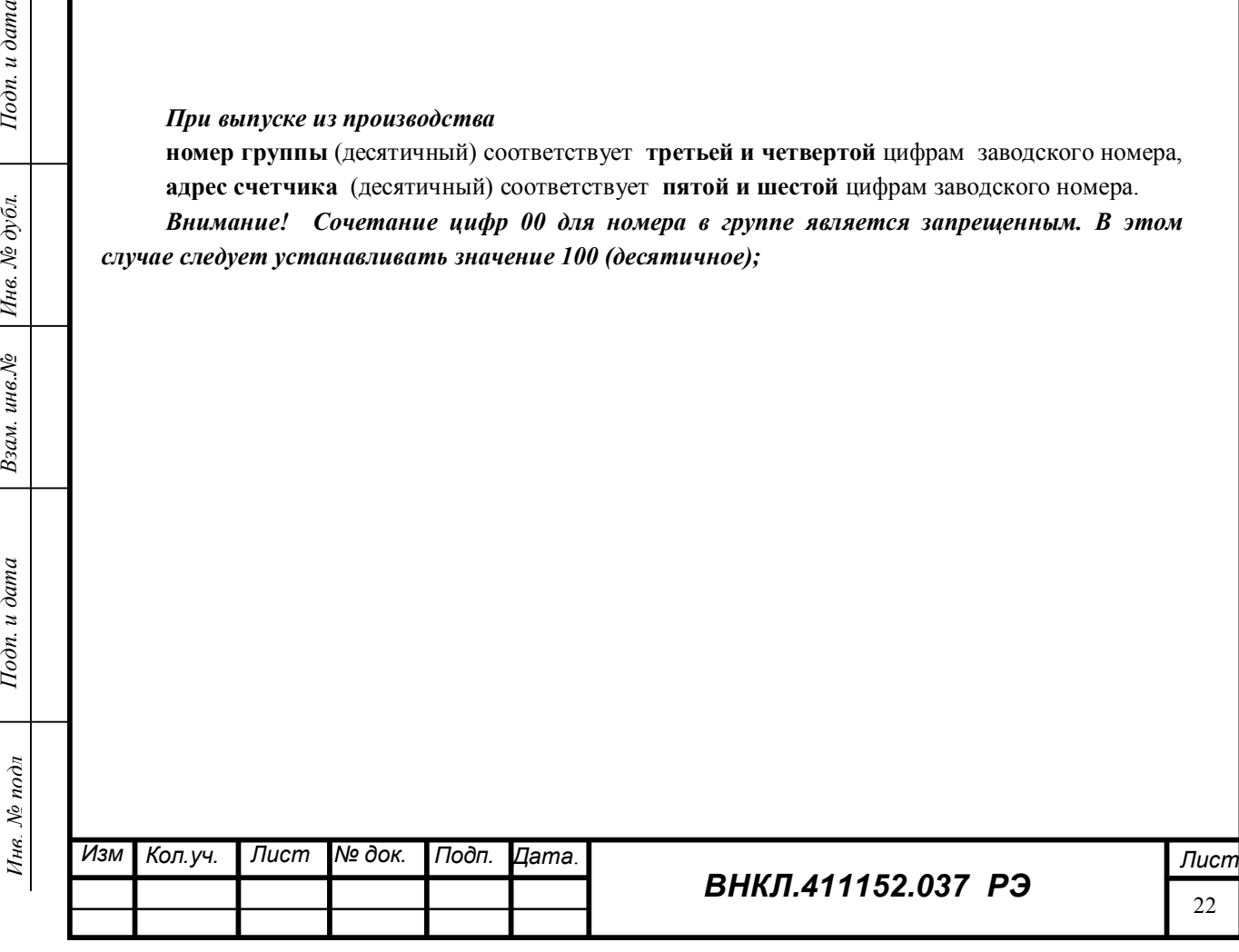

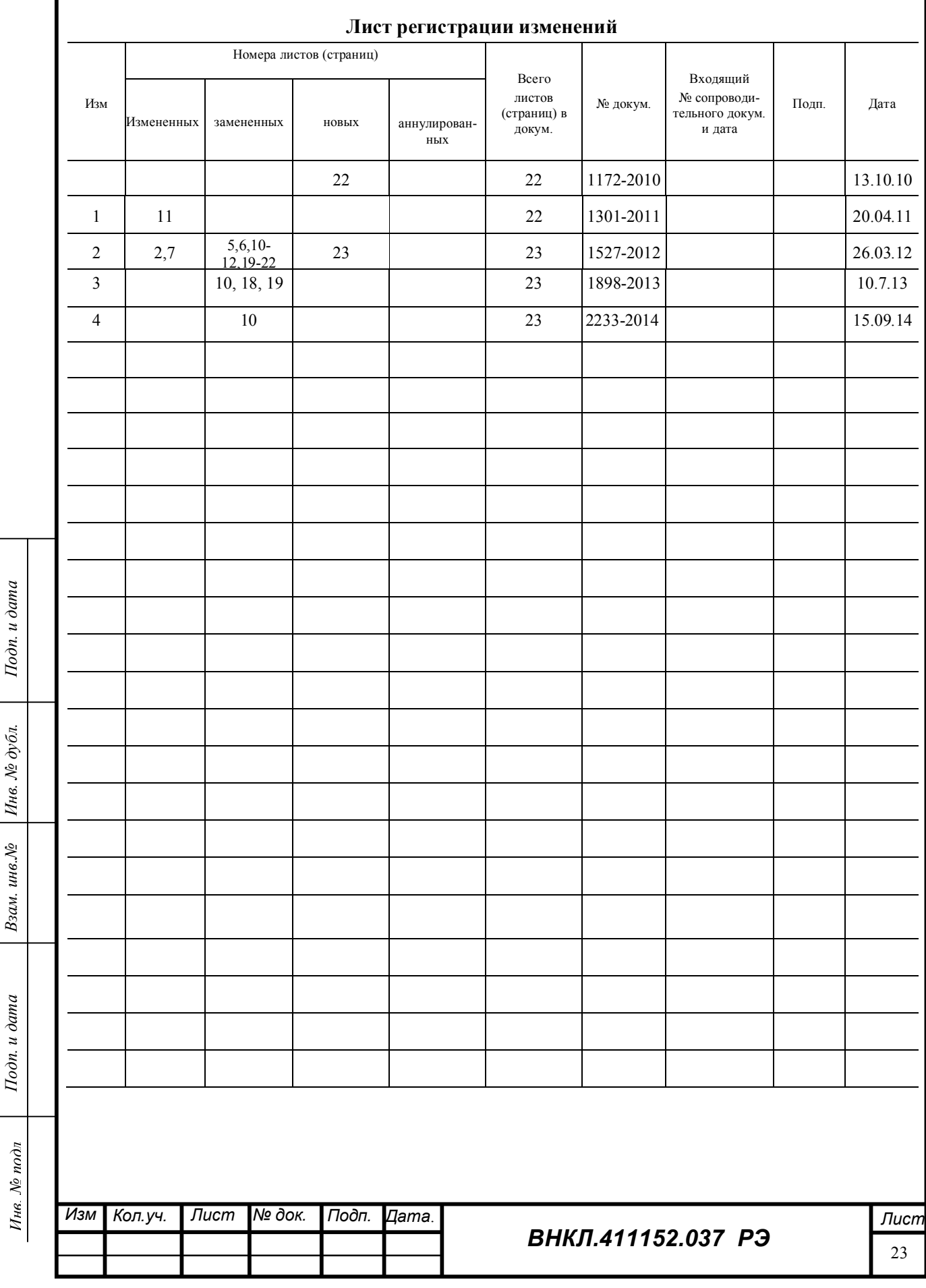